# **Digitaler Raumthermostat M-Therm HT- 08 für 24 Volt Wand-, Decken-,Fliesen-,und Fußbodenheizung**

# **Installationsanleitung**

## **Allgemeine Hinweise**

Dieses Gerät ist nicht dafür bestimmt, durch Personen (einschließlich Kinder) mit eingeschränkten physischen, sensorischen oder geistigen Fähigkeiten oder mangels Erfahrung und/oder mangels Wissenbenutzt zu werden, es sei denn, sie werden durch eine für Ihre Sicherheit zuständige Person beaufsichtigt oder erhielten von Ihr Anweisungen, wie das Gerät zu benutzen ist. Kinder sollten beaufsichtigt werden, um sicherzustellen, dass sie nicht mit dem Gerät spielen.

### **1 Auswahl des Installationsortes**

- Zur Optimierung der Funktion und des Energieverbrauches beachten Sie bitte nachfolgende Hinweise:
- 1.1 Der Thermostat soll an einer Innenwand des Raumes auf einer Höhe von ca. 1,5 m platziert werden.
- 1.2 Es soll vermieden werden, den Thermostat dort zu platzieren, wo die Temperaturmessung durch die Umgebung gestört werden kann, so wie durch direkte Sonneneinstrahlung, unmittelbare Nähe zu Heiz- und Kühlgeräten, direkte Nähe zum Eingang, Ausgang oder Fenster, direkt gegenüber der Heizbahnen, usw.
- 1.3 Nutzen Sie die Programmiermöglichkeiten des Thermostats um die Raumtemperatur individuell auf Ihre Wohnweise einzustellen.

### **2 Öffnen des Gehäuseoberteiles**

- 2.1 Stecken Sie einen flachen Schraubendreher in die Nut
- 2.2 Drücken Sie vorsichtig durch eine Wippbewegung nach oben, die Verriegelung nach innen und nehmen Sie die Vorderseite des Thermostates ab.

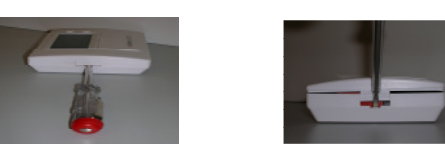

### **3 Einlegen der Batterien / Batteriewechsel**

- 3.1 Legen Sie die zwei mitgelieferten Batterien (AA, LR6), polrichtig entsprechend der Polungsmakierung im Batteriefach, ein.
- 3.2 Wechseln Sie stets beide Batterien und setzen Sie nur hochwertige Alkaline-Batterien ein. Ersetzen Sie die Batterien sobald wie möglich, wenn auf dem Display die Warnung "Lo" erscheint. Entfernen Sie bei längerer Nichtbenutzung (z.B. im Sommer) aus dem Gerät, um ein eventuelles Auslaufen der Batterien zu vermeiden.

### **4. Anschluss des Thermostates**

- 4.1 Lösen Sie die Halteschraube der Schutzabdeckung im Unterteil (welches an der Wand verschraubt wird) und nehmen die Schutzabdeckung ab.
- 4.2 Führen Sie das Thermostatkabel von der Rückseite ein und schließen Sie die beiden Adern des Thermostatkabels wie folgt an: Das weiße Kabel (ws) wird am Anschluss 2 angeschlossen und das braune Kabel (br) wird am Anschluss 3 angeschlossen.
- 4.3 Bringen Sie die Schutzabdeckung wieder an dem Unterteil an und befestigen Sie sie mit der Halteschraube.
- 4.4 Nachdem Sie das Unterteil an der Wand befestigt haben, setzen Sie die Vorderseite wieder ein. Nun können Sie mit der Programmierung beginnen.

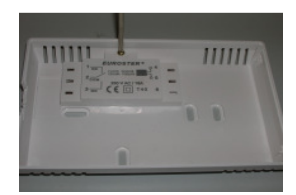

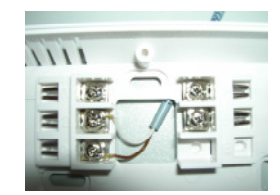

### **Programmierungsanleitung**

#### **5 Wochentag und Uhrzeit einstellen**

- 5.1 Bringen Sie den Drehschalter in die Stellung (RUN).
- 5.2 Betätigen Sie die Taste (Uhr), um mit der Einstellung zu beginnen. Dabei ist zu beachten, dass nach 5 Sekunden die Anzeige ins Hauptmenü zurückschaltet, wenn keine Taste gedrückt wird.
- 5.3 Es blinken über der Uhrzeit die Wochentage in Form von 1 7, jetzt mit (+) oder (-) den gewünschten Wochentag einstellen  $(z.B.$  Montag = 1, Dienstag = 2 usw.).
- 5.4 Beim weiteren Betätigen der Taste (Uhr), während die Anzeige noch blinkt, kommen Sie zur Einstellung Stunde und Minute, diese sind ebenfalls mit (+) oder (-) einzustellen.
- 5.5 Wenn Sie den Wochentag und die Uhrzeit eingestellt haben, warten Sie einfach 5 Sekunden, die Einstellung wird automatisch gespeichert.

# **6 Comfort - Temperatur / Absenk – Temperatur einstellen**

Dieser Thermostat steuert den Betrieb des Heizsystems mit zwei Temperaturwerten. Die Grundeinstellung der Comfort -<br>Temperatur ist 20,4 C ( $\frac{1}{\sqrt{2}}$ ) und die der Absenk - Temperatur 16,2 C°. und die der Absenk - Temperatur 16,2 C°. ے

- 6.1 Bringen Sie den Drehschalter in die Stellung (RUN).
- 6.2 Betätigen Sie die Taste (Sonne) 2mal um zur Comfort-Temperatur zu wechseln, mit den Tasten (+) und (-) können Sie nun, die von Ihnen gewünschte Comfort - Temperatur einstellen.
- 6.3 Warten Sie 5 Sekunden nach der Umstellung. Der Thermostat speichert den Wert automatisch ab und schaltet in den Betriebsmodus um.
- 6.4 Um die Nachtabsenkung einzustellen wiederholen Sie Schritt 6.1 bis 6.3 mit dem Mondsymbol

# **Digitaler Raumthermostat M-Therm HT- 08 für 24 Volt Wand-, Decken-,Fliesen-,und Fußbodenheizung**

# **7 Wochenprogramm eingeben**

Die Programmierung des Thermostates beruht auf einem 7-tätigen / 24-stündigen Wochenprogramm, das je nach Bedarf eingestellt werden kann. Die Grundeinstellung des Thermostats gibt eine Comfortzeit von 6.00 Uhr bis 22.00 Uhr vor. Diese können Sie nun individuell nach Ihren Wünschen einstellen.

- 7.1 Stellen Sie nun den Drehschalter auf den Wochentag, den Sie einstellen möchten.
- 7.2 Sie können nun mit der Taste (+) und (-) jede halbe Stunde des Tages anwählen. Dabei zeigt Ihnen die Uhr an, welche Uhrzeit Sie gerade bearbeiten.
- 7.3 Betätigen Sie nun die Taste (Sonne für Comfort Temperatur) oder die Taste (Mond für Nachtabsenkung) um die Einstellung auf dem Display zu ändern. (zur Orientierung blinken die Symbole, die Sie gerade bearbeiten; an der entsprechenden Stelle.)
- 7.4 Nachdem Sie die Einstellung für alle Wochentage beendet haben, stellen Sie den Drehschalter wieder auf (RUN) und der Thermostat startet mit der Programmausführung.

## **8 Raumtemperatur kurzfristig (manuell) ändern, ohne dabei Wochenprogrammierung zu beeinflussen**

- Durch die vorübergehende (manuelle) Temperatureinstellung kann die programmierte Raumtemperatur bis zum nächsten Profilwechsel (von (Mond) auf (Sonne) oder umgekehrt) geändert werden.
- 8.1 Bringen Sie den Drehschalter in die Stellung (RUN).
- 8.2 Beim Betätigen der Tasten (+) oder (-) wird auf dem Display die aktuelle Temperatureinstellung angezeigt.
- 8.3 Betätigen Sie erneut die Tasten (+) oder (-) um die Temperatureinstellung zu ändern.
- 8.4 Die Displayanzeige wird für ca. 8 Sekunden blinken und danach zum Hauptmenü zurückkehren. Der Thermostat startet mit der manuell eingestellten Temparatureinstellung bis zum nächsten Profilwechsel.
- 8.5 Drehen Sie kurz den Schalter aus der Stellung (RUN) weg und dann wieder zurück, um das manuelle Programm zu beenden.

# **9 Urlaubsbetrieb**

Das Automatikprogramm des Thermostates kann unterbrochen werden, um für einen beliebigen Zeitraum eine konstante Temperatur einzustellen, z.B. während dem Urlaub.

- 9.1 Bringen Sie den Drehschalter in die Stellung (RUN).
- 9.2 Betätigen Sie die Taste (HOLD). Das Display zeigt "Temp Set" und "Hold" an.
- 9.3 Stellen Sie mit den Tasten (+) und (-) die gewünschte Temperatur ein.
- 9.4 Nachdem die Temperatureinstellung beendet ist, blinkt das Display noch für ca. 8 Sekunden und springt danach zur Anzeige der Umgebungstemperatur, wobei die Holdtemperatur nicht angezeigt wird. Der Thermostat startet mit der Ausführung des Urlaubsprogramms.
- 9.5 Drehen Sie kurz den Schalter aus der Stellung (RUN) weg und dann wieder zurück, um das Holdprogramm zu beenden.

# **10 Problembeseitigung**

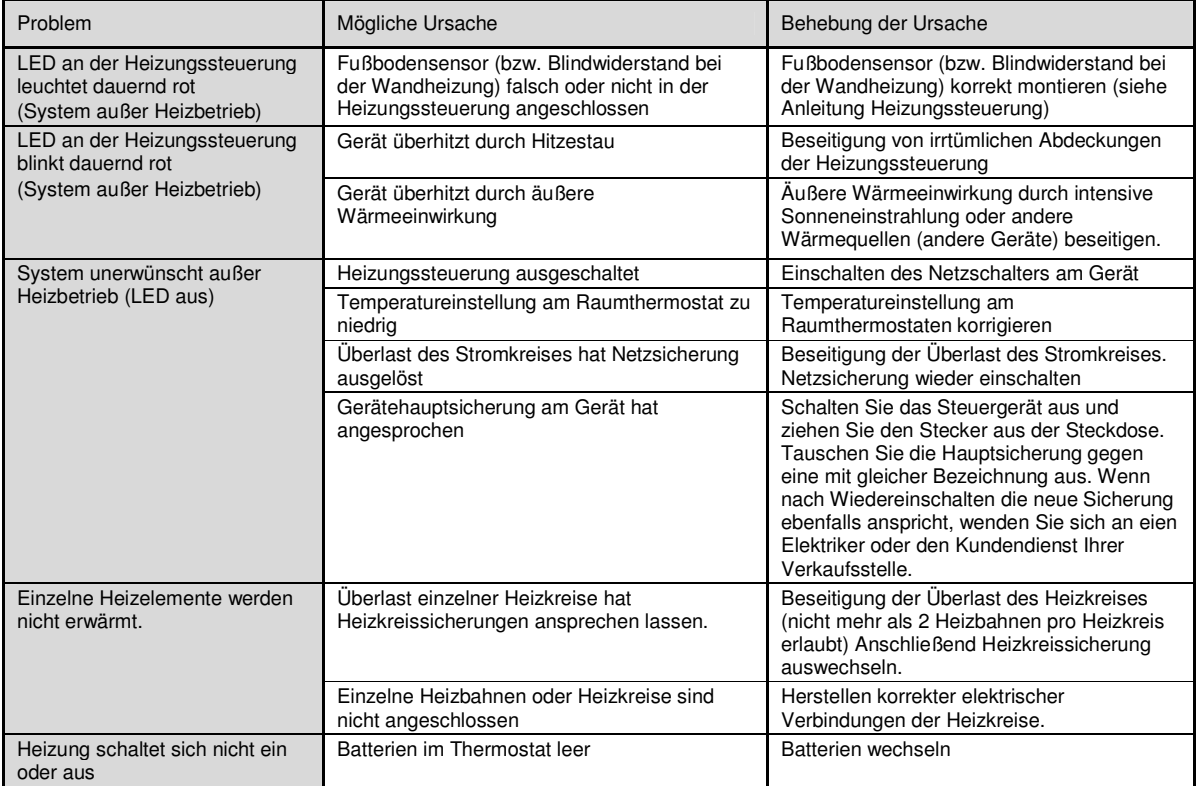

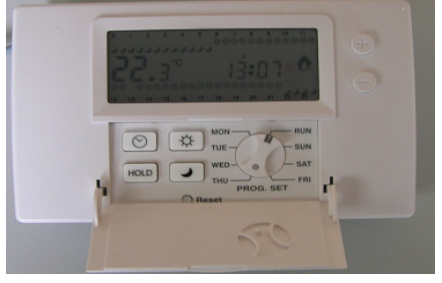